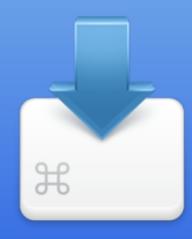

**Blueprint Keyboard Shortcuts** 

| Polar Co-ordinates                | Distance <angle< th=""><th>Distance is specified and angle is based from 0,0</th></angle<>                         | Distance is specified and angle is based from 0,0                                        |
|-----------------------------------|----------------------------------------------------------------------------------------------------|------------------------------------------------------------------------------------------|
| Absolute Co-ordinates Entry Style | X,Y Sequence                                                                                                    | Exact Co-ordinate point  Description                                                     |
|                                   | Jequence                                                                                                    | Description                                                                              |
| Relative Co-ordinates             | @X,Y                                                                                                    | A point relative to the last point selected or used                                      |
| Last Point                        | @                                                                                                    | Last point selected or used                                                              |
| Relative Polar<br>Co-ordinates    | @Distance <angle< th=""><th>Point based on a distance and angle from the last point selected or used</th></angle<> | Point based on a distance and angle from the last point selected or used                 |
| Direct distance                   | Move Pointer along the direction, enter distance                                                                   | Allow user to enter distance from last point but pointing the direction with the pointer |

Precede coordinate with the @ symbol to define the position of a point in relation to the previous point. For example: @5,3

To enter a polar coordinate, enter a distance and an angle, separated by an angle bracket (<). For example, to specify a point at a distance of 1 unit from the previous point and at an angle of 45 degrees, enter @1<45.

Angles increase in the counterclockwise and decrease in the clockwise direction.

When drawing or editing objects, instead of specifying coordinate by cursor, you can enter the coordinate in the command prompt window.

Co-ordinate entry

| COMMAND | ALIAS | DESCRIPTION                   |  |
|---------|-------|-------------------------------|--|
| POINT   | PO    | Draw Point                    |  |
| LINE    | L     | Draw Lines                    |  |
| RAY     |       | Draw Ray                      |  |
| XLINE   | XL    | Draw Construction Line        |  |
| POLYGON | POL   | Draw Polygon                  |  |
| RECTANG | REC   | Draw Rectangle                |  |
| CIRCLE  | С     | Draw Circle                   |  |
| ARC     | A     | Draw Arc                      |  |
| PLINE   | PL    | Draw Polyline                 |  |
| ELLIPSE | EL    | Draw Ellipse                  |  |
| TEXT    | Т     | Draw Text                     |  |
| BLOCK   | В     | Create a block                |  |
| INSERT  | I     | Insert a block                |  |
| REGEN   | RE    | Regenerate drawing            |  |
| ERASE   | Е     | Erase Object(s)               |  |
| COPY    | СО    | Copy Object(s)                |  |
| MOVE    | M     | Move Object(s)                |  |
| ROTATE  | RO    | Rotate Object(s)              |  |
| SCALE   | SC    | Scale Object(s)               |  |
| MIRROR  | MI    | Mirror Object(s)              |  |
| EXPLODE | X     | Explode Object(s)             |  |
| JOIN    | J     | Join Object(s)                |  |
| ZOOME   | ZE    | Zoom to the Drawing's Extents |  |
| ZOOMW   | ZW    | Zoom Window                   |  |
| ZOOMP   | ZP    | Pan the Drawing               |  |
| ZOOMR   | ZR    | Zoom in Realtime              |  |
| ZOOMSEL | ZS    | Zoom to Selected Objects      |  |
| PAN     | Р     | Pan the Drawing               |  |
| PANRT   | PAR   | Pan in Realtime               |  |
| UNDO    | U     | Undo the last change(s)       |  |
| REDO    |       | Reverse Last Undo Command     |  |
| DIST    | DI    | Measure Distances             |  |
| AREA    | AA    | Measure Areas                 |  |
| PRINT   |       | Print Drawing                 |  |
| LAYER   | LA    | Manage Layers                 |  |

| COMMAND       | ALIAS | DESCRIPTION                            |  |
|---------------|-------|----------------------------------------|--|
| UNION         | UN    | Union Selected Object(s)               |  |
| INTERSECTION  | IN    | Intersect Selected Object(s)           |  |
| XOR           | XO    | XOR Selected Object(s)                 |  |
| SUBTRACT(A-B) | S1    | Subtract Selected Object(s) (A-B)      |  |
| SUBTRACT(B-A) | S2    | Subtract Selected Object(s) (B-A)      |  |
| MAKERING      | MR    | Convert Selected Object(s) into a Ring |  |
| GNDPLANE      | GND   | Extract Ground Plane                   |  |
| DIVIDE        | DIV   | Divide Selected Object(s)              |  |
| OFFSET        | OFF   | Grow/Shrink Selected Object(s)         |  |
| NOR           | NOR   | Invert Selected Object(s)              |  |
| FLIPV         | FV    | Flip Vertical                          |  |
| FLIPH         | FH    | Flip Horizontal                        |  |
| ROTLEFT       | ROL   | Rotate Object to Left by 90°           |  |
| ROTRIGHT      | ROR   | Rotate Object to Right by 90°          |  |
| ALIGN         | ALI   | Align Objects                          |  |
| DISTRIBUTE    | DIST  | Distribute Objects                     |  |
|               |       |                                        |  |
| MSKIN         | MIN   | Import MSK File                        |  |
| MSKOUT        | MOUT  | Export MSK File                        |  |
| GDSIN         | GIN   | Import GDS File                        |  |
| GDSOUT        | GOUT  | Export GDS File                        |  |

Blueprint Aliases can be used in the command line window. To enter a command by using the keyboard, type the full command name on the command line and press ENTER or SPACEBAR.

Some commands also have abbreviated forms. For example, instead of entering CIRCLE to start the "Circle" command, you can enter C. Abbreviated command names are called "command aliases". During the command's execution you can enter parameters either in the command line or by cursor in Blueprint's window.

Aliases

## **FUNCTION KEY**

F10

## **COMMAND**

**F1** Zoom Window

F2 Pan Realtime

**F3** Toggle Object Snap

**F4** Zoom to Fit

**F5** Zoom to Selection

Toggle Current Layer Only

**F7** Toggle Grid

**F8** Toggle Polar Tracking

Toggle Snap to Grid

Toggle Layer Fill

F-keys

| <b>FUNCTION KEY</b> | COMMAND              | FUNCTION    | COMMAND          |
|---------------------|----------------------|-------------|------------------|
| CONTROL             | Select Current Layer | [CONTROL] P | Print File       |
| (CONTROL) B         | Blocks Editor        | CONTROL     | Quit Blueprint   |
| (CONTROL)           | Cut                  | CONTROL     | Rotate Object(s) |
| CONTROL             | Add Bookmark         | CONTROL     | Save File        |
| CONTROL             | Explode              | CONTROL     | Trim Object(s)   |
| CONTROL F           | Zoom to Fit          | CONTROL     | Mirror Object(s) |
| CONTROL G           | Grid Editor          | CONTROL     | Paste            |
| CONTROL H           | Current Layer Only   | CONTROL     | Close File       |
| CONTROL             | Object Properties    | CONTROL     | Cut              |
| CONTROL             | Join                 | CONTROL     | Redo             |
| CONTROL K           | Scale                | CONTROL     | Undo             |
| CONTROL             |                      |             |                  |
|                     | Layers Editor        |             |                  |
| CONTROL             | Move Objects         |             |                  |
| CONTROL             | New File             |             |                  |
| CONTROL             | Open File            |             | CTRL keys        |

| <b>FUNCTION</b> | lcon       | COMMAND               |
|-----------------|------------|-----------------------|
| alt 1           | -          | Snap to End Point     |
| alt 2           | 1          | Snap to Mid Point     |
| alt 3           | •          | Snap to Center        |
| alt 4           |            | Snap to Node          |
| alt 5           | ×          | Snap to Intersection  |
| alt 6           | L          | Snap to Perpendicular |
| alt 7           | O          | Snap to Tangent       |
| alt 8           | X          | Snap to Nearest       |
| alt 9           | $\Diamond$ | Snap to Grip          |
| <b>F3</b>       | U          | Toggle Object Snap    |
| <b>F8</b>       |            | Toggle Polar Tracking |
| <b>F9</b>       |            | Toggle Snap to Grid   |

Object snaps allow you to simplify your drawing operations by snapping the cursor to a variety of smart points. Object snaps can be permanently enabled/disabled using the Drafting Aids dialog; alternately object snaps can be enabled for onetime use via the Snaps toolbar or by using the appropriate shortcut keys.

In addition to object snaps, you can use grid snaps which allow you to snap to a predefined grid. Polar tracking can be used to quickly drawing along a set of predefined angles.

## Object Snaps

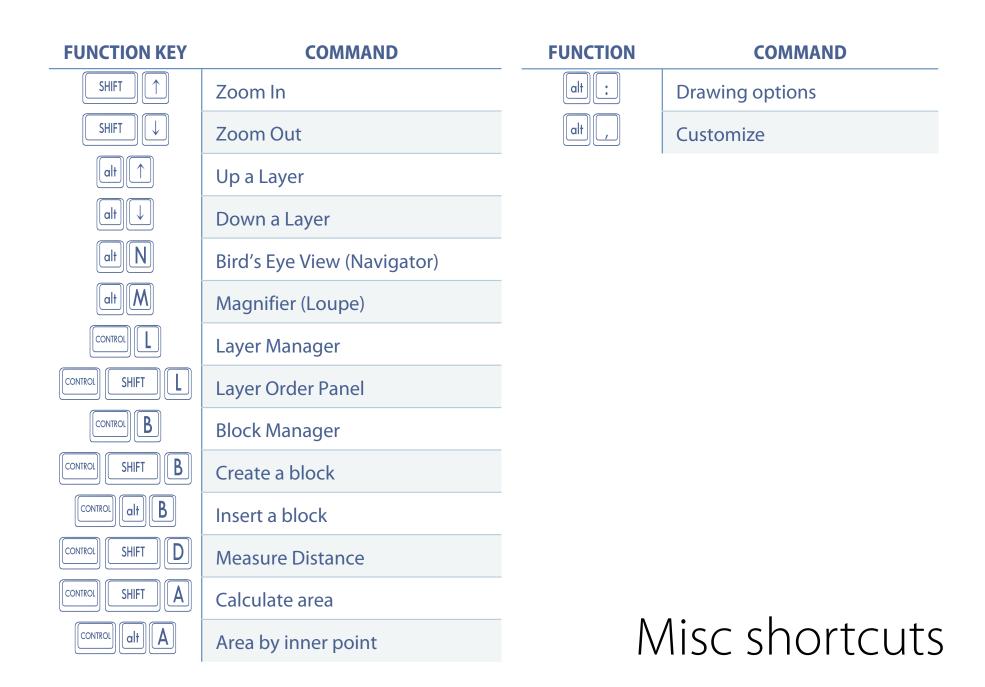

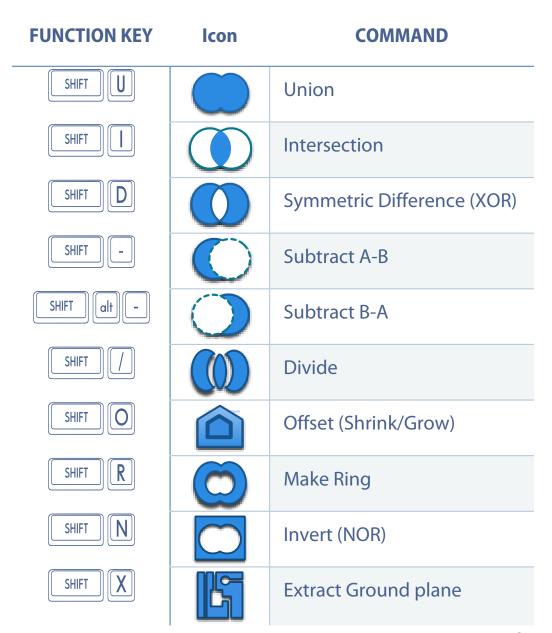

Use Pathfinder operations to perform quick geometric computations. In addition to Boolean Operations, Pathfinder can perform a variety of tricks from growing and shrinking objects to creating a inversion of selected objects (useful for converting from clear field to dark field), and automatically extracting a ground plane from selected objects. Learning to use pathfinder operations will allow you to be far more productive than using typical drawing and editing operations. For instance, the divide tool allows you to trim and break objects far more conveniently than conventional AutoCAD/Virtuoso type editing.

## Pathfinder operations

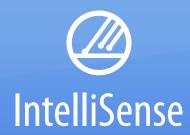

Blueprint Keyboard Shortcuts: Blueprint is  $\mathbb{O}^{\mathsf{TM}}$  IntelliSense. All Rights Reserved.